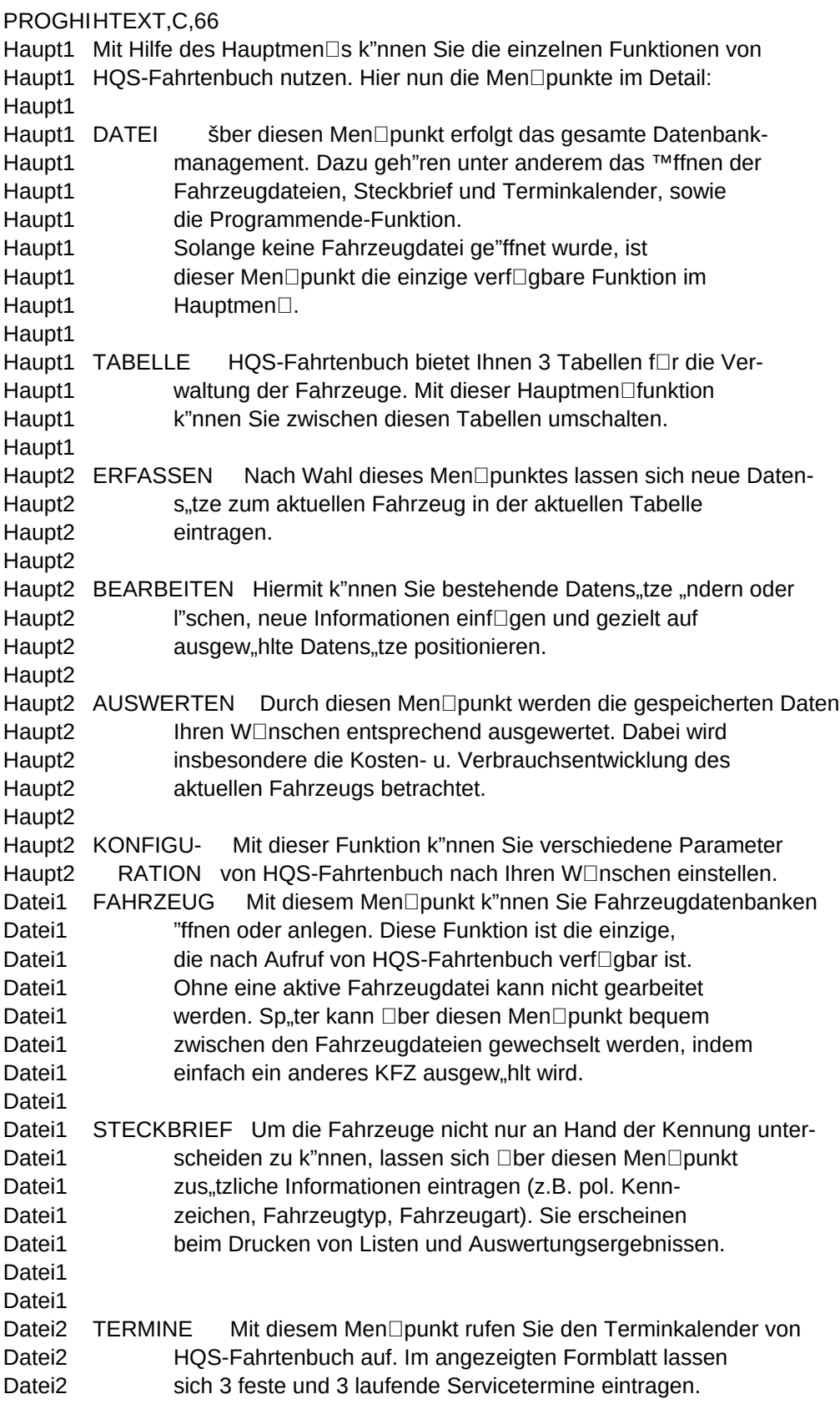

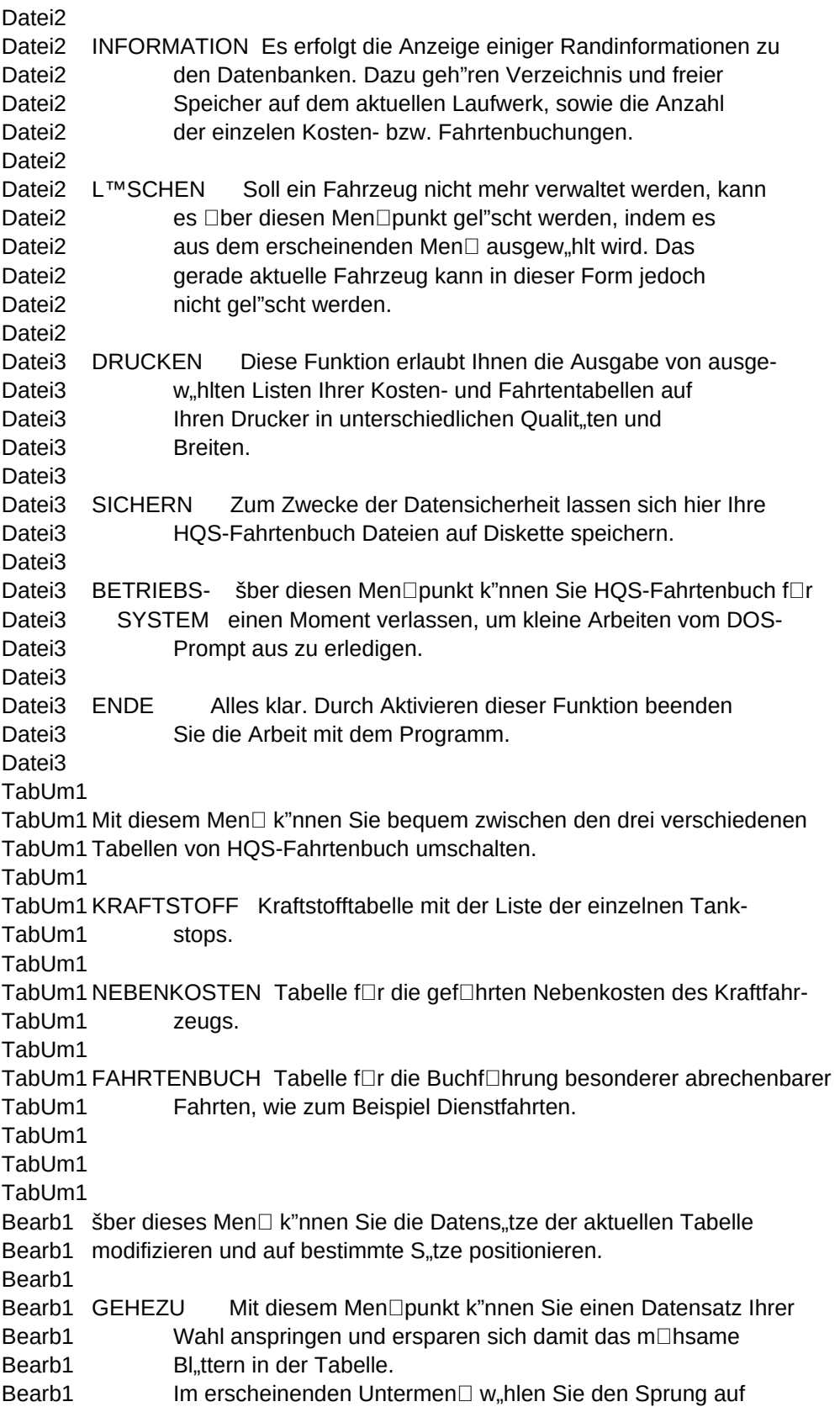

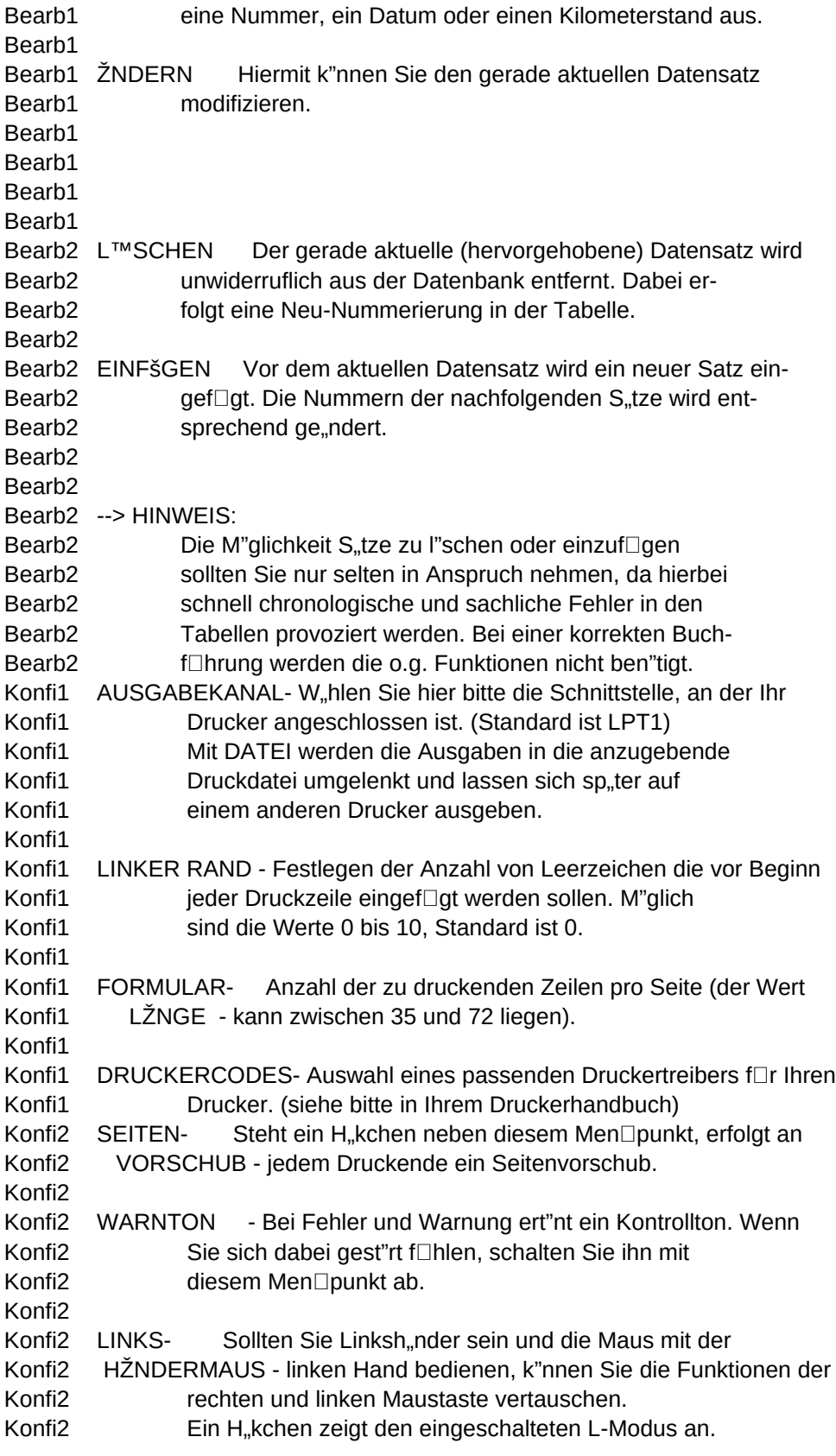

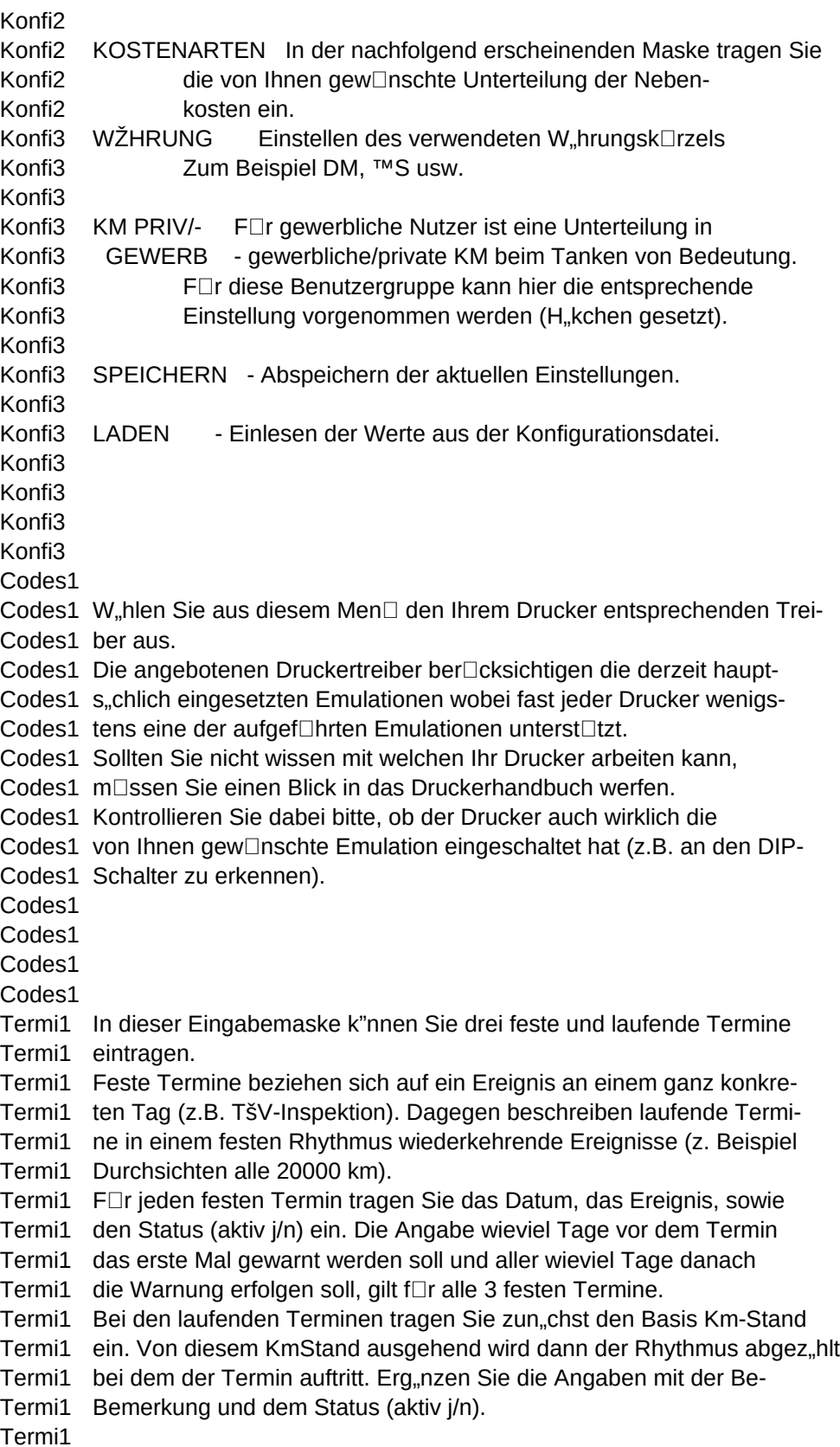

Ergae1 Die Eingabe von neuen Datens, tzen bzw. deren Modifizierung in der Ergae1 aktuellen Tabelle erfolgt mit den in der vorletzten Bildschirmzei-Ergae1 le angezeigten Tasten. Dazu einige Hinweise: Ergae1 Ergae1 - Ein Eingabefeld k"nnen Sie auch mit <Return> nach rechts verlas-Ergae1 sen und <Return> im letzten Feld ist gleichbedeutend mit <F2>. Ergae1 - Eingabefelder in denen ung□ltige Angaben stehen, k"nnen solange Ergae1 nicht verlassen werden, bis die Eingabe korrekt ist oder mit der Ergae1 Taste <ESC> abgebrochen wird. Ergae1 - Die lfd. Nummer und der Kraftstoffverbrauch werden automatisch Ergae1 eingetragen. Ergae1 - In der Kraftstofftabelle muá nicht in jedes Eingabefeld ein Wert Ergae1 eingetragen werden. Das gilt f $\Box$ r die folgenden zwei Wertegruppen Ergae1 Km-Stand/gef.Km sowie Ausgabe/get.Liter/Literpreis, wobei nur je Ergae1 ein Eingabefeld ausgelassen werden darf. Liste1 Mit diesem Men $\square$  stellen Sie alle erforderlichen Parameter f $\square$ r das Liste1 Ausdrucken von Listen ein und l"sen das Drucken aus. Liste1 Eine Markierung zwischen den Klammern eines Auswahlfelds zeigt an, Liste1 daá der durch dieses Auswahlfeld beschriebene Zustand gew"hlt ist. Liste1 Mit <Return> (nach dem Ansteuern mittels Cursortasten) oder durch Liste1 Mausklick zwischen die Klammern wird der Zustand gesetzt und der Liste1 vorher gesetzte Zustand gel"scht. Liste1 In diesem Men $\Box$  gibt es 4 Gruppen von Parametern, wobei immer in Liste1 jeder Gruppe genau ein Zustand gesetzt ist. Liste1 Zun"chst w"hlen Sie, ob eine Liste der Kraftstoff-, Nebenkosten-Liste1 oder Fahrtentabelle erscheinen soll. Liste1 Legen Sie danach die Druckbreite und die Druckqualit, t fest. Liste1 Dann m⊡ssen Sie sich nur noch f⊡r den Umfang der Liste entscheiden Liste1 und OK w"hlen. Liste1 Mit ABBRUCH springen Sie zur $\Box$ ck in das Dateimen $\Box$ . Steue1 Die aktuelle Tabelle I"át sich nur dann steuern, wenn Sie sich im Steue1 Hauptmen  $\Box$  befinden (d.h. kein Pull-Down-Men  $\Box$  ist sichtbar). Steue1 Steue1 Cursor-hoch/-runter - um einen Satz bewegen Steue1 Bild-hoch/-runter - um eine Seite bewegen Steue1 Ctrl-Bild-hoch/-runter - Anfang/Ende Steue1 Steue1 Mausklick auf Steue1 die Pfeile am Tabellenrand - satzweises Bewegen Steue1 Einen Satz der Tabelle anklicken - auf diesen Satz springen Steue1 Auf den Indexbalken klicken - Sprung zum entsprechen-Steue1 den Tabellenabschnitt Steue1 Steue1 <F3> - zeigt kompletten Bemerkungstext (nicht bei Kraftstofftab.) Steue1 <F4> - Anzeige der Nebenkostenart (nur bei Nebenkostentabelle) Auswe1 Stellen Sie in diesem Men $\Box$  alle erforderlichen Parameter ein und Auswe1 starten Sie die Auswertung. Auswe1 Zun, chst wird festgelegt, welche Tabellen in die Auswertung einbe-Auswe1 zogen werden (mindestens eine muá gew"hlt sein). Das geschieht mit

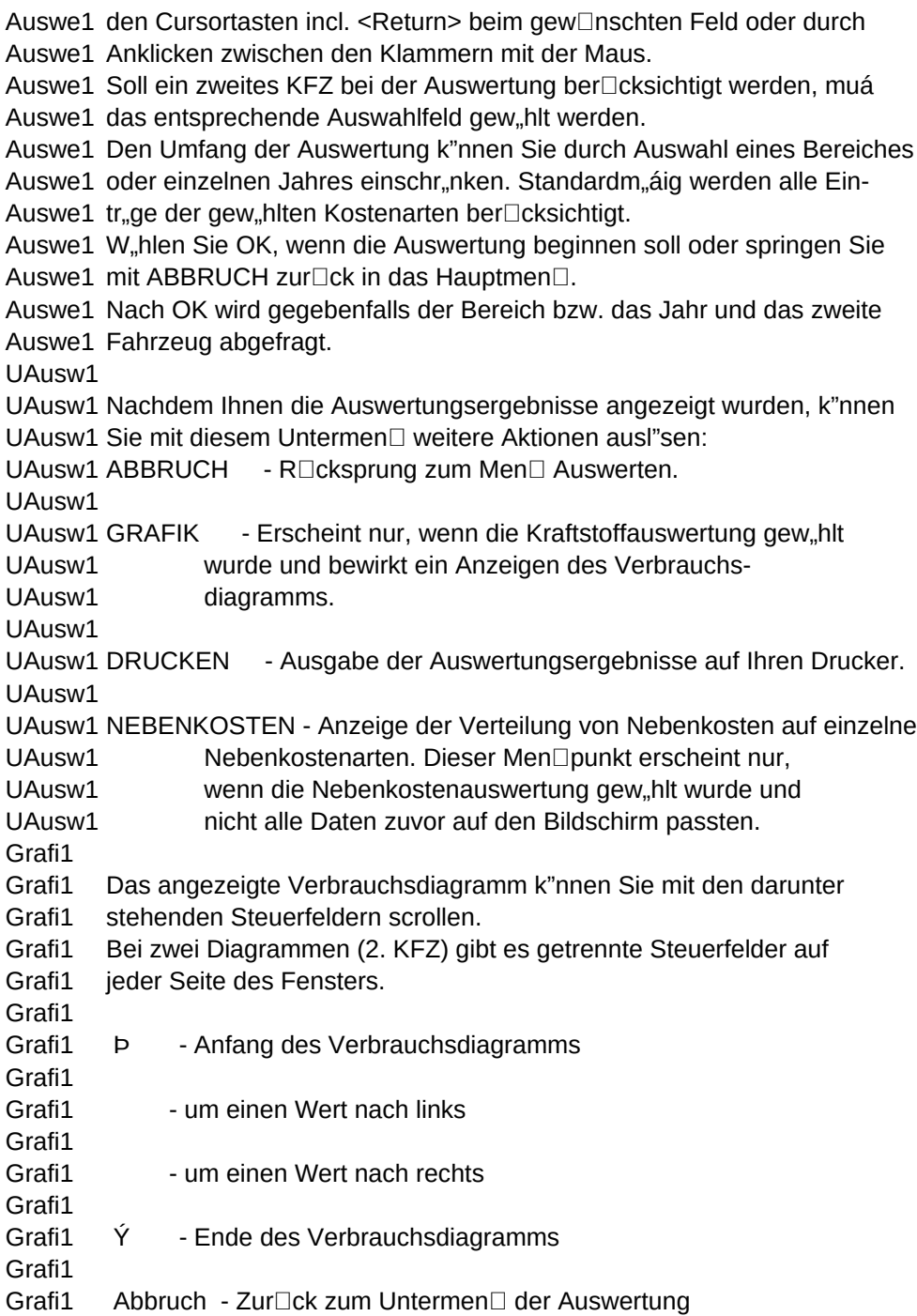